# **第三届全国木质素科学与技术学术研讨会 暨轻工科技发展论坛**

#### **会议注册及注册费缴费简易操作指南**

#### **步骤 1:**

进入官网:https://lignin2023.scimeeting.cn

#### **步骤 2:**

点击参会注册-点击右侧登录页面-账号密码\手机号验证登录-新用 户注册-完善资料

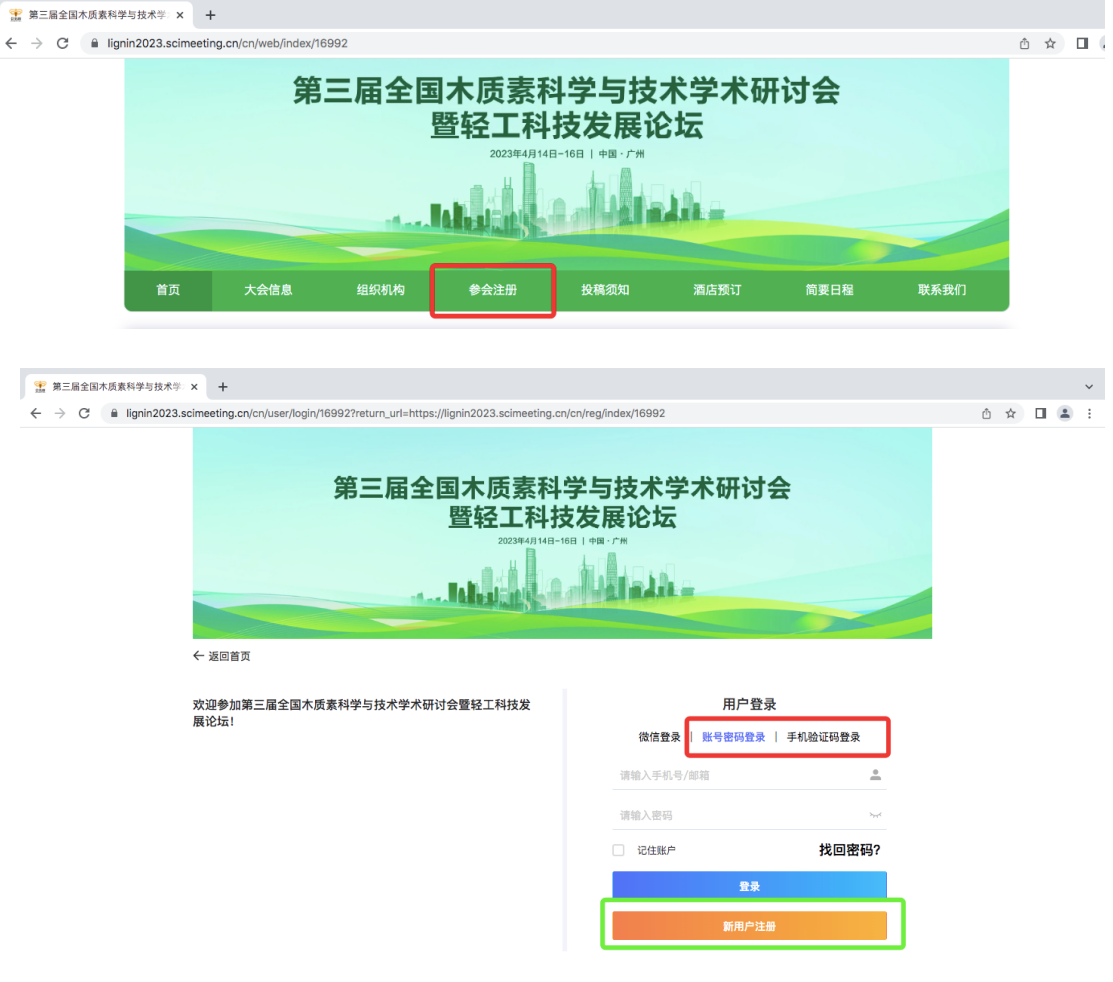

备注:注册后下次登录请使用账号密码或手机号验证方式登录

## **步骤 3:**

## 填写相关注册信息后点击立即提交

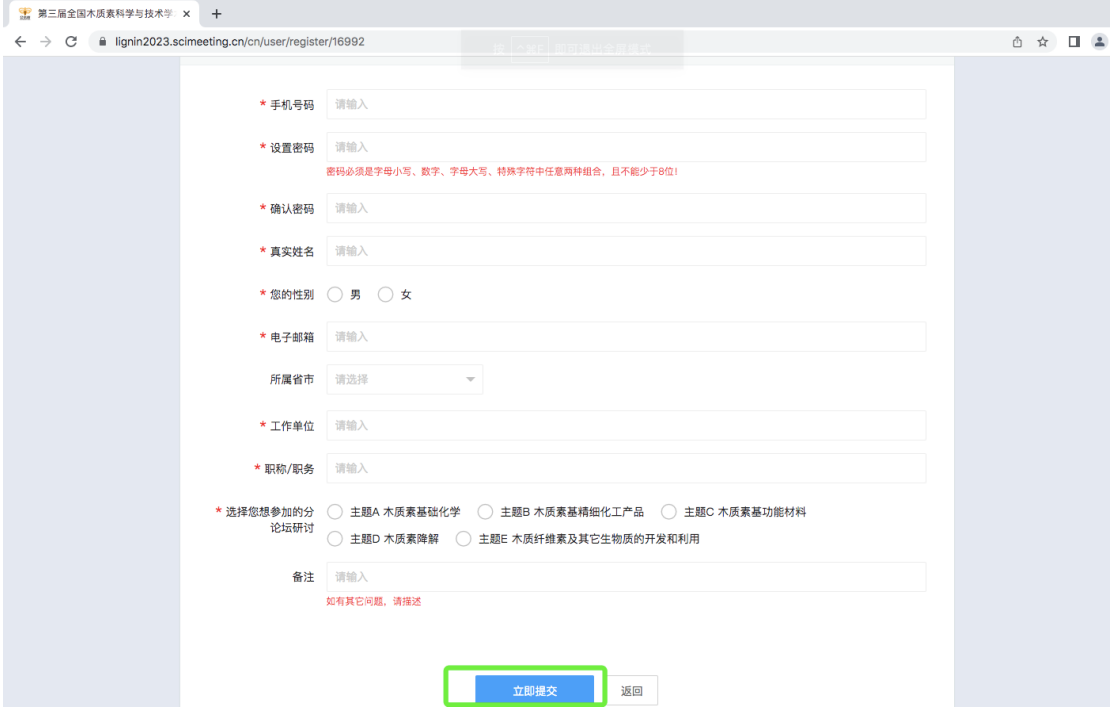

**步骤 4:**

注册结束后即可自动跳转到到个人中心-报名参会-选择注册费类型-

点击立即提交

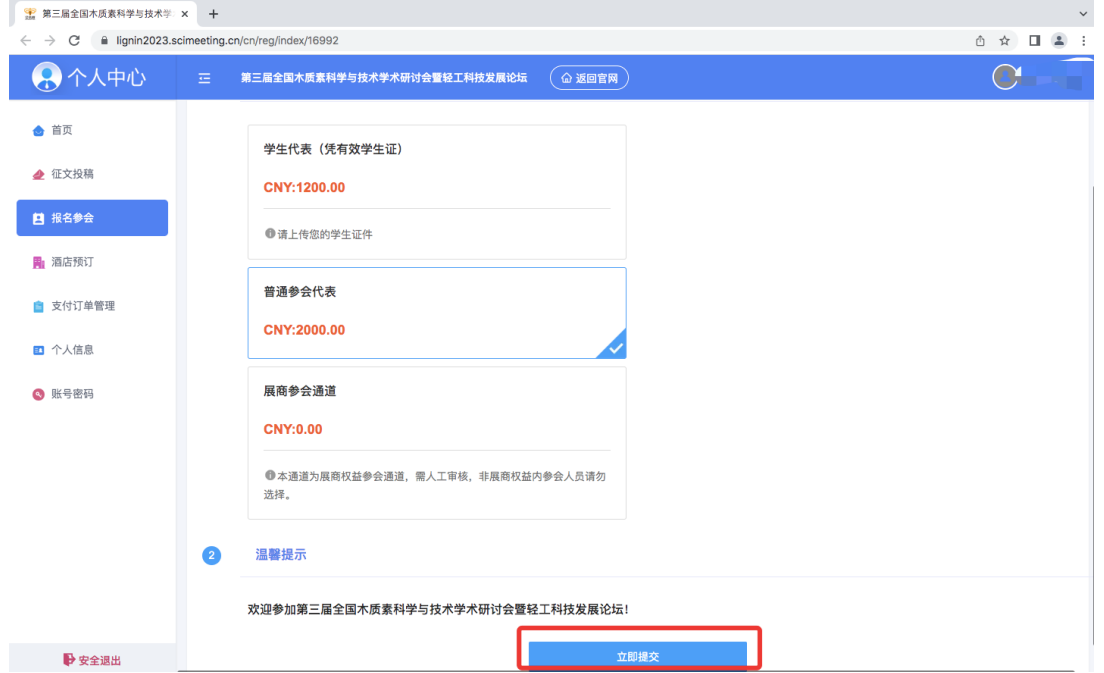

注册类型点击提交结束后会自动跳转至填写发票项,

选择发票类型及发票内容-填写发票相关信息-点击立即提交

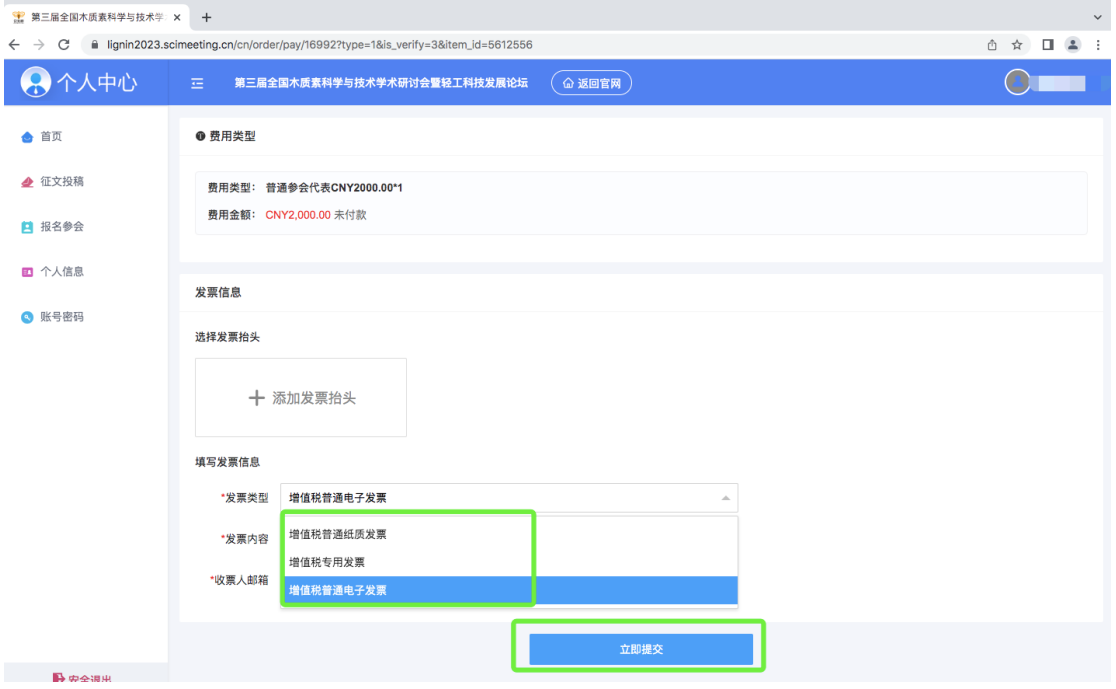

## **步骤 6:**

发票填写完毕后即可跳转至缴费页面,请选择支付方式进行缴费即可

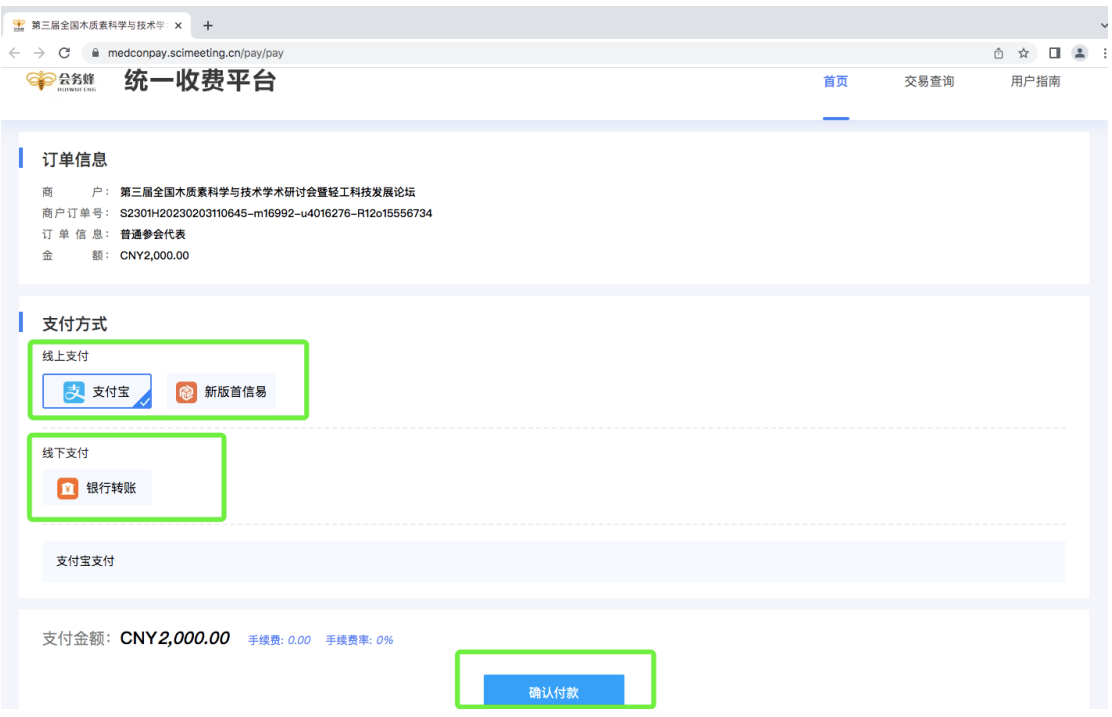

# 如果注册费未缴纳,请至个人中心-支付订单管理中进行缴费即可

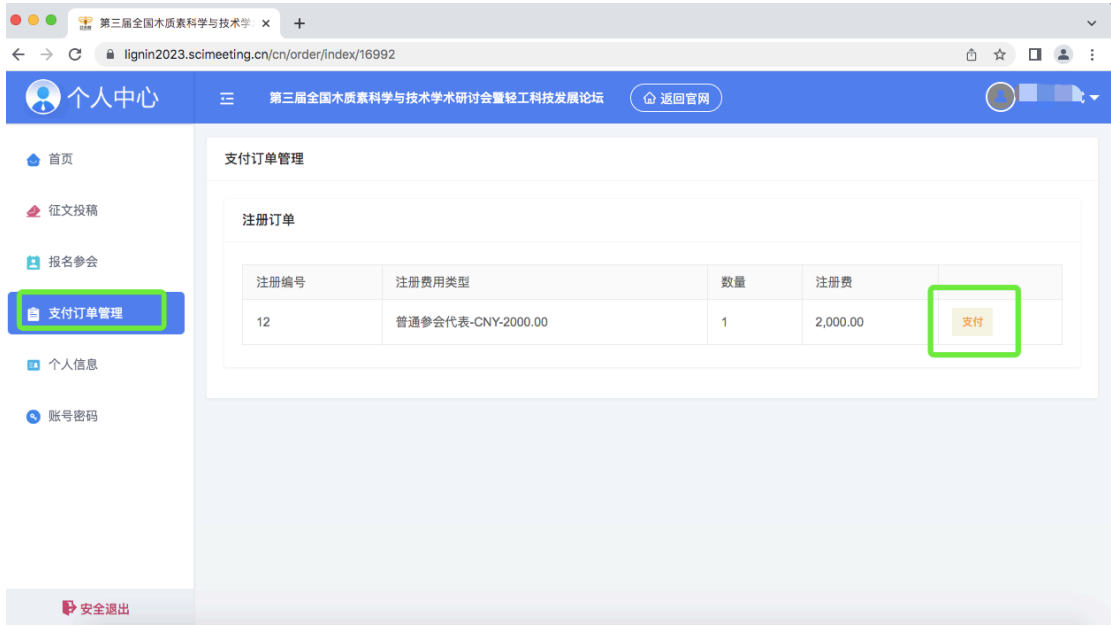